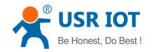

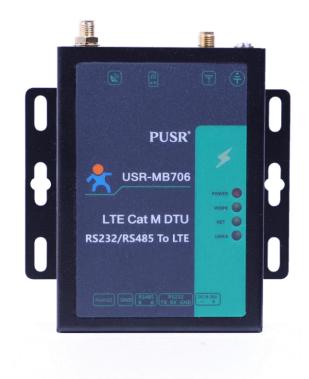

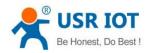

| 1. Introduction                    | 3  |
|------------------------------------|----|
| 1.1. Overview                      |    |
| 1.2. Dimensions                    |    |
| 1.3. Specification                 | 4  |
| 2. Features                        | 5  |
| 2.1. Network Mode                  | 5  |
| 2.2. Operation Mode                | 7  |
| 2.2.1. Transparent Mode            | 7  |
| 2.2.2. HTTPD Client mode           | 9  |
| 2.2.3. SMS Mode                    |    |
| 2.3. General Function              |    |
| 2.3.1. Identity Package            |    |
| 2.3.2. Heartbeat Package           | 14 |
| 2.3.3. Base Station Geolocation    |    |
| 2.3.4. GNSS                        | 16 |
| 2.3.5. Modbus RTU to Modbus TCP    |    |
| 2.3.6. FTP Upgrading               | 19 |
| 2.3.7. Indicators                  | 19 |
| 2.3.8. Hardware Reset              |    |
| 2.3.9. Firmware Upgrading          |    |
| 3. Serial Port                     | 23 |
| 3.1. Basic Parameters              |    |
| 3.2. Frame Mechanism               |    |
| 3.2.1. Time Trigger                |    |
| 3.2.2. Length Trigger              |    |
| 3.3. Network Data Output Port      | 25 |
| 4. Parameter Settings              |    |
| 4.1. Configuration via AT Commands |    |
| 4.2. Serial AT Commands            |    |
| 4.3. Network AT Commands           |    |
| 4.4. SMS AT Commands               |    |
| 5. Contact us                      |    |
| 6. Disclaimer                      |    |
| 7. Revision History                |    |

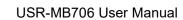

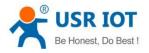

# 1. Introduction

## 1.1. Overview

USR-MB706 is a LTE Cat M serial modem which supports GNSS. It supports LTE Cat M1, LTE Cat NB2, and EDGE/GPRS compatible, covers global frequency bands. It has perfect software function, supports transparent transmission, HTTPD Client, SMS mode and AT command configuration. Also, it is simple to configure, has high reliability and built-in hardware watchdog, supports FOTA upgrading. USR-MB706 adopts terminal interface design, RS232/RS485 interface easy to connect to serial port sensors, PLC, IPC, and controller, meets the needs of different application scenarios such as meter reading, security monitoring, vehicle positioning, alarms, asset tracking, etc.

Please open our official website for more information:

https://www.pusr.com/products/RS232/RS485-serial-to-LTE-cat-M-modem-MB706.html

## 1.2. Dimensions

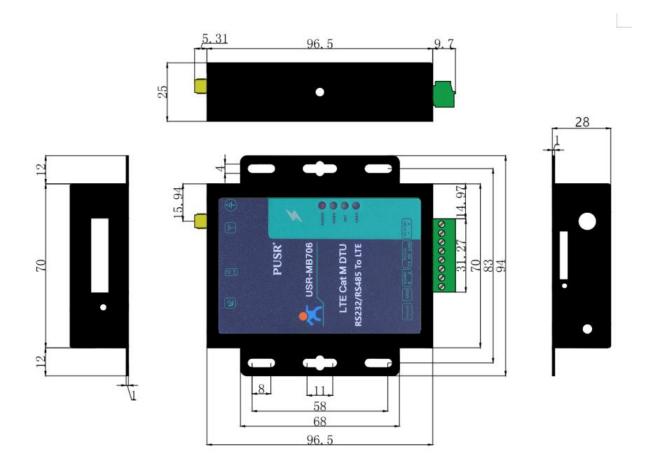

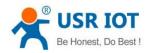

# 1.3. Specification

| Pa             | arameters             | Description                                                                          |
|----------------|-----------------------|--------------------------------------------------------------------------------------|
|                | Standard              | Cat.M1/Cat.NB2/EGPRS                                                                 |
|                | Power Supply          | DC 9V~36V                                                                            |
|                | Consumption           | Average: 30.99mA-43.05mA, maximum: 175.08mA (12V)                                    |
|                |                       | POWER: Indicates power status, always on after power supply.                         |
|                |                       | WORK: Indicates operation status, flashes every 1s in normal operation,              |
| Basic          |                       | flashes every 500ms in positioning.                                                  |
| Parameters     | Indicators            | NET: Indicates network connection status, always on after connecting to the network. |
|                |                       | LINKA: Indicates socket A connection status, always on after connecting              |
|                |                       | successfully.                                                                        |
|                | SIM/USIM              | 1.8V, 2FF                                                                            |
|                | UART Interface        | RS232/RS485, baud rate 2400~230400 (bps)                                             |
|                | Antenna Interface     | SMA female interface                                                                 |
| _              | Dimensions (mm)       | 105*94*28(L*W*H)                                                                     |
| Appearance     | Weight (g)            | <110g                                                                                |
| Temperature    | Operation Temperature | -35℃~ +75℃                                                                           |
| remperature    | Storage Temperature   | -40℃~ +85℃                                                                           |
| Humidity       | Operation Humidity    | 5%~95% (non-condensing)                                                              |
|                | Cat.M1                | 588Kbps DL/1119Kbps UL (half-duplex)                                                 |
| Transmission   | Cat.NB2               | 127Kbps DL/158.5Kbps UL                                                              |
| Speed          | EDGE                  | 296Kbps DL/236.8Kbps UL                                                              |
|                | GPRS                  | 107Kbps DL/85.6Kbps                                                                  |
| _              | Cat.M1                | B1/2/3/4/5/8/12/13/18/19/20/25/26/27/28/66/85                                        |
| Frequency      | Cat.NB2               | B1/2/3/4/5/8/12/13/18/20/25/28/66/71/85                                              |
| Bands          | GSM/EDGE              | 850/900/1800/1900 MHz                                                                |
|                | Cat.M1                | B1/2/3/4/5/8/12/13/18/19/20/25/26/27/28/66/85: 21dBm+1.7/-3 dB                       |
| TYP            | Cat.NB2               | B1/2/3/4/5/8/12/13/18/20/25/28/66/71/85: 21dBm+1.7/-3 dB                             |
| TX Power       | GSM850/EGSM900        | 33dBm±2dB                                                                            |
|                | DCS1800/PCS1900       | 30dBm±2dB                                                                            |
|                | Cat.M1                | B1/2/3/4/5/8/12/13/18/19/20/25/26/27/28/66/85: -106dBm                               |
|                | Cat.NB2               | B1/2/3/4/5/8/12/13/18/20/25/28/66/71/85: -114dBm                                     |
| Rx Sensitivity | GSM850/EGSM900        | -107dBm                                                                              |
|                | DCS1800/PCS1900       | -107dBm                                                                              |
|                | Operation Mode        | Transparent mode, HTTPD Client mode, SMS mode                                        |
| Cofficient     | Configuration Command | AT+Command                                                                           |
| Software       | Network Protocol      | TCP/UDP/DNS/FTP/HTTP/IPV4/IPV6                                                       |
|                | Number of Sockets     | 2                                                                                    |

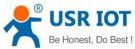

| Be Honest, Do | USR-N              | IB706 User Manual          | Technical Support: h.usriot.com  |
|---------------|--------------------|----------------------------|----------------------------------|
|               | User Configuration | Serial AT commands, netw   | ork AT commands, SMS AT commands |
|               | Heartbeat Package  | Support user-defined heart | beat                             |
|               | Identity Package   | Supports user-defined ider | tity package/ICCID/IMEI          |
|               | FOTA Upgrading     | Support                    |                                  |
|               | GNSS               | Support                    |                                  |
|               | Base Station       |                            |                                  |
|               | Geolocation        | Support                    |                                  |
|               | FTP Upgrading      | Support                    |                                  |
|               | Modbus RTU to TCP  | Support                    |                                  |

# 2. Features

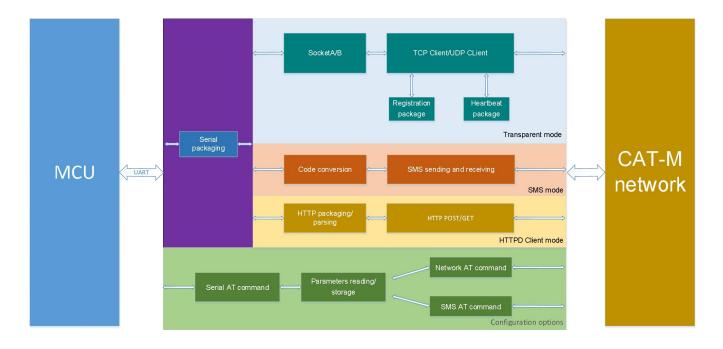

## 2.1. Network Mode

MB706 support CAT M1, cat NB2, EGPRS three network modes. After configuring the network modes, users do not need to care about the connection status between the device and base station, just need simple configuration to connect it to the network.

Configure via Setup software:

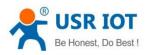

#### Technical Support: h.usriot.com

| 축 USR-MB706 V<br>File Language I    |                                                                                       | -                                                                                             |             |
|-------------------------------------|---------------------------------------------------------------------------------------|-----------------------------------------------------------------------------------------------|-------------|
| [PC Serial Paramet                  | ters] : Serial Port COM27 🗸 BaudRate 115200 🗸 Parity/Data/Stop NONI                   | v 8 v 1 v 🔳 Close 🝕 Load image 🝕 Upgrade                                                      |             |
| Choose Net Systen                   | m                                                                                     | Operation and Hints 9                                                                         |             |
| АUTO     4                          | ○ GPRS ○ LTE Cat.M1 ○ LTE Cat.NB1                                                     | 3 Query all parameters                                                                        | ters        |
| Choose Work Mode                    | e                                                                                     |                                                                                               |             |
| Transpare                           | ent Mode 🛛 🔿 🔿 HTTPD Client Mode 🔿 SMS Mode                                           | Enter Serial AT command mode     Exit Serial AT command m                                     | node        |
|                                     | CP/UDP Serial                                                                         | Help message 10 Restart Query ve<br>Save as user defaults Restore user defaults Restore Facto |             |
| PC                                  | NetWork M2M device Serial device                                                      | Save as user defaults Restore user defaults Restore Facto                                     | ry Defaults |
| FC<br>Transparent Mode F            | Genal device                                                                          | ☐ Timestamp ☐ Hex RX:1397                                                                     | Reset Count |
| Socket A<br>6<br>Enable<br>Socket B | IP&Port test.usr.cn 2317<br>Link Type TCPC ~<br>Interval of reconnection(s) 5         | +DSTNUM:4000255652<br>>[Tx->][14:26:39][asc]<br>AT+SMSFLT?                                    |             |
|                                     |                                                                                       | >[Rx<-][14:26:39][asc]                                                                        |             |
| Enable<br>Heartbeat                 | Heartbeat Interval(s) 30                                                              | AT+SMSFLT?                                                                                    |             |
| Package                             | Heartbeat Data 7777772E7573722E636E Hex<br>Method of Heartbeat Send data to network V | +SMSFLT:ON                                                                                    |             |
| Modem Parameters                    | s                                                                                     | Operation complete                                                                            |             |
| More                                | Packaging Interval(ms) 100 Packaging Length(Bytes) 1000                               | ^                                                                                             |             |
| 0                                   | Command Prefix www.usr.cn# Reboot Message [USR-MB706]                                 |                                                                                               |             |
|                                     | 8 APN CMNET,0                                                                         | ✓ Send via Serial Port → □ Hex TX:0                                                           | 🖏 Send 🔸    |

Configure via AT commands:

|   | Commands                       | Description                             |
|---|--------------------------------|-----------------------------------------|
| 1 | +++a                           | Enter AT command mode                   |
| 2 | AT+NWSCMOD=0                   | Set the network status to "AUTO"        |
| 3 | AT+WKMOD=NET                   | Set the work mode to "Transparent mode" |
| 4 | AT+SOCKAEN=ON                  | Enable Socket A                         |
| 5 | AT+SOCKA=TCPC,test.usr.cn,2317 | Set socket A to TCP Client              |
| 6 | AT+Z                           | Restart the device                      |

#### Note:

NWSCMOD parameters:

- 0: Auto
- 1: GPRS
- 2: CAT M1 & CAT NB2
- 3: CAT M1
- 4: CAT NB2

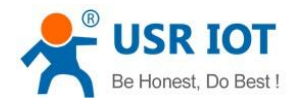

## 2.2. Operation Mode

USR-MB706 has three working modes: Transparent mode, HTTPD Client mode, SMS mode.

## 2.2.1. Transparent Mode

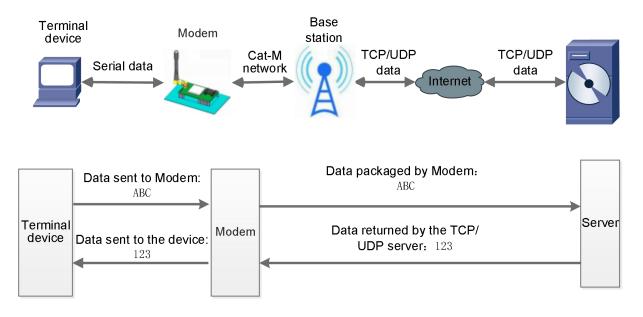

In this mode, user's serial device can directly send data to the specified network server through MB706. Module can also receive data from the server and directly forward to the serial device.

In this mode, users do not need to pay attention to the data conversion process between serial port and network data packets. They only need to set simple parameters to realize the transparent transmission of data between serial devices and network servers.

MB706 supports 2 socket connections, Socket A and Socket B, which are independent of each other. Only Socket A supports as TCP Client, TCP Server and UDP Client. Socket B supports TCP Client and UDP Client .

It supports up to 3 TCP Clients when works as a TCP Server. Because the conventional operator network can not be accessed through the external network, so for the Server function need to use a dedicated APN card .

Configure via setup software:

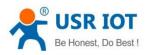

#### Technical Support: h.usriot.com

| File Language                    | Help                                                                                                    |                                                                                                    |
|----------------------------------|----------------------------------------------------------------------------------------------------|----------------------------------------------------------------------------------------------------|
| [PC Serial Parame                | eters] : Serial Port COM27 v BaudRate 115200 v Parity/Data/                                                       | Stop NONI 🗸 8 🔍 1 🔍 👅 Close 😽 Load image 😽 Upgrade                                                                                                   |
| Choose Net Syste                 | em                                                                                                    | Operation and Hints 9                                                                                                    |
| АUTO 4                           | ○ GPRS ○ LTE Cat.M1 ○ LTE C                                                                                       | Cat.NB1 3 Query all parameters Save current parameters                                                                                               |
| Choose Work Moo<br>Transpar      |                                                                                                    | Enter Serial AT command mode     Exit Serial AT command mode                                                                                         |
|                                  | TCP/UDP Serial                                                                                                    | Help message     Image: Constraint of the start     Query version       Save as user defaults     Restore user defaults     Restore Factory Defaults |
| PC<br>Fransparent Mode           |                                                                                                    | al device                                                                                                    |
| Socket A                         | IP&Port test.usr.cn [231<br>Link Type TCPC ~<br>Interval of reconnection(\$) 5                                    | +DSTNUM:4000255652<br>>[Tx->][14:26:39][asc]<br>AT+SMSFLT?                                                                                           |
| ✓ Enable<br>Heartbeat<br>Package | Heartbeat Interval(s) 30<br>Heartbeat Data 7777772E7573722E636E V H<br>Method of Heartbeat Send data to network V | >[Rx<-][14:26:39][asc]<br>AT+SMSFLT?<br>+SMSFLT:ON                                                                                                   |
| Modem Paramete                   |                                                                                                    | Operation complete                                                                                                    |
| More More                        | Packaging Interval(ms) 100 Packaging Length(Bytes) 100                                                            |                                                                                                    |
| 0                                | Command Prefix www.usr.cn# Reboot Message [USR-MB706] Reboot Message [APN (CMNET,,,0                              | Send via Serial Port + Hex TX:0                                                                                                    |

#### Configure via AT commands:

|   | Command                        | Description                            |
|---|--------------------------------|----------------------------------------|
| 1 | +++a                           | Enter serial AT command mode           |
| 2 | AT+WKMOD=NET                   | Set to transparent mode                |
| 3 | AT+SOCKAEN=ON                  | Enable socket A                        |
| 4 | AT+SOCKA=TCPC,test.usr.cn,2317 | Set the remote IP and port of socket A |
| 5 | AT+Z                           | Restart the device                     |

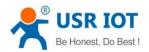

### 2.2.2. HTTPD Client mode

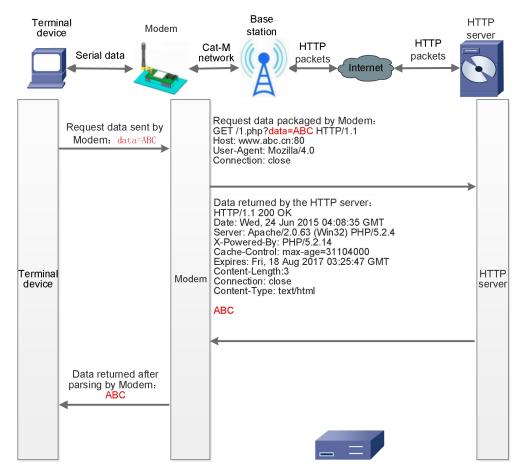

In this mode, user's terminal device can send request data to the specified HTTP server through this module, then the module receives data from HTTP server, parses and sends data to the serial device.

User does not need to pay attention to the data conversion process between the serial data and the network data packet, and can achieve the data request from the serial device to the HTTP server through simple parameter settings.

The module will filter out the received HTTP protocol header data by default, only output user data to the serial port. Customers can choose whether to filter HTTPD header data by AT command.

Configure via setup software:

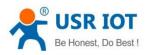

#### Technical Support: h.usriot.com

| * USR-MB706 V1.0.3                                                                      | ×                                                                    |
|-----------------------------------------------------------------------------------------|----------------------------------------------------------------------|
| File Language Help                                                                      |                                                                      |
| [PC Serial Parameters] : Serial Port COM27 v BaudRate 115200 v Parity/Data/Stop NONI v  | 8 v 1 v Close 🛿 Load image 🖇 Upgrade                                 |
| Choose Net System                                                                       | Operation and Hints                                                  |
| 4 AUTO O GPRS O LTE Cat.M1 O LTE Cat.NB1                                                | 3 🗟 Query all parameters 9 📳 Save current parameters                 |
| Choose Work Mode                                                                        | 2 Enter Serial AT command mode Exit Serial AT command mode           |
| ○ Transparent Mode 5 ● HTTPD Client Mode ○ SMS Mode                                     | Enter Senar AT command mode Exit Senar AT command mode               |
| HTTP Serial                                                                             | Help message Query version                                           |
|                                                                                         | Save as user defaults Restore user defaults Restore Factory Defaults |
| HTTP server NetWork M2M device Serial device HTTPD Client Mode Parameters               | Timestamp Hex RX:1397 AI+USINUM?                                     |
| 6 HTTP request method GET ~                                                             | +DSTNUM:4000255652                                                   |
| HTTP URL /1.php[3F]<br>HTTP server address test.usr.cn                                  | >[Tx->][14:26:39][asc]<br>AT+SMSFLT?                                 |
| HTTP server port 80 Interval of reconnection(s) 10                                      | >[Rx<-][14:26:39][asc]<br>AT+SMSFLT?                                 |
| HTTP request Header Connection: close[0D][0A]                                           | +SMSFLT:ON                                                           |
| Modem Parameters                                                                        | Operation complete                                                   |
| More Packaging Interval(ms) 100 Packaging Length(Bytes) 1000                            | ^ v                                                                  |
| Enable Echo MODBUS Change     Command Prefix www.usr.cn#     Reboot Message [USR-MB706] |                                                                      |
| 8 APN CMNET,,,0                                                                         | v Send via Serial Port v ☐ Hex TX:0 Ø Send v                         |

#### Configure via AT commands:

|   | Commands                           | Description                       |
|---|------------------------------------|-----------------------------------|
| 1 | +++a                               | Enter serial AT command mode      |
| 2 | AT+WKMOD=HTTPD                     | Set the work mode to HTTPD Client |
| 3 | AT+HTPTP=GET                       | Set HTTP request method           |
| 4 | AT+HTPURL=/1.php[3F]               | Set HTTP request URL              |
| 5 | AT+HTPSV=test.usr.cn,80            | Set HTTP server address and port  |
| 6 | AT+HTPHD=Connection: close[0D][0A] | Set HTTP request header           |
| 7 | AT+HTPTO=10                        | Set HTTP request timeout          |
| 8 | AT+HTPFLT=ON                       | Set whether to filter HTTP header |
| 9 | AT+Z                               | Restart the device                |

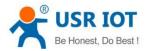

### 2.2.3. SMS Mode

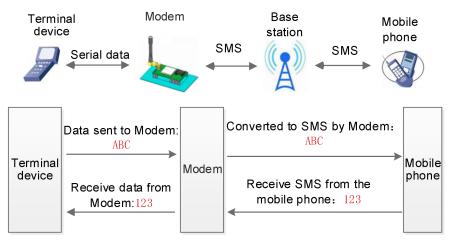

In this mode, user's serial device can send SMS to the specified mobile phone and receive SMS from any mobile phone. User can decide whether to transmit the data of the specified mobile phone to the serial device through settings.

Users do not need to pay attention to the data conversion process between serial port data and SMS. They only need to set simple parameters to realize transparent data communication between mobile phones and serial port devices.

If the user's serial device is placed in a remote place, MB706 can be used to check the running status of the device or control the running parameters by sending and receiving SMS.

Configure via setup software:

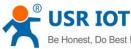

USR-MB706 User Manual Technical Support: h.usriot.com \* USR-MB706 V1.0.3 X File Language Help [PC Serial Parameters] : Serial Port COM27 BaudRate 115200 ✓ Parity/Data/Stop NONI √ 8 ~ 1 Close Load image 🗧 Upgrade Choose Net System Operation and Hints ● AUTO 4 O LTE Cat.M1 O LTE Cat.NB1 O GPRS Query all parameters Save current parameters Choose Work Mode Enter Serial AT command mode Exit Serial AT command mode O Transparent Mode O HTTPD Client Mode SMS Mode SMS ((() ))) SMS Serial Restart Help message 10 Query version Save as user defaults Restore user defaults Restore Factory Defaults Mobile M2M device Base station Serial device Timestamp Hex RX:1397 Reset Count SMS Mode Parameters AT+DSTINUM? +DSTNUM:4000255652 >[Tx->][14:26:39][asc] Destination phone number 4000255652 AT+SMSFLT? Only receive SMS from dst. No. >[Rx<-][14:26:39][asc] AT+SMSFLT? +SMSFLT:ON Operation complete Modem Parameters Packaging Interval(ms) |100 | Packaging Length(Bytes)|1000 More More Enable Echo MODBUS Change Command Prefix www.usr.cn# Reboot Message [USR-MB706] Send via Serial Port + Hex TX:0 🕘 Send 🔸 APN CMNET,,,0

#### Configure via AT commands:

|   | Commands        | Description                   |
|---|-----------------|-------------------------------|
| 1 | +++a            | Enter serial AT command mode  |
| 2 | AT+WKMOD=SMS    | Set the work mode to SMS      |
| 3 | AT+DSTNUM=10086 | Set destination phone number  |
| 4 | AT+SMSFLT=ON    | Enable SMS filtering function |
| 5 | AT+Z            | Restart the device            |

Note:

1. The destination phone number of SMS should be added with the international number.

2. When non-target mobile phone number filtering is enabled, the non-target mobile phone number can still query or set parameters.

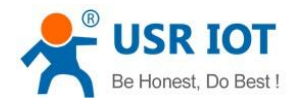

## 2.3. General Function

### 2.3.1. Identity Package

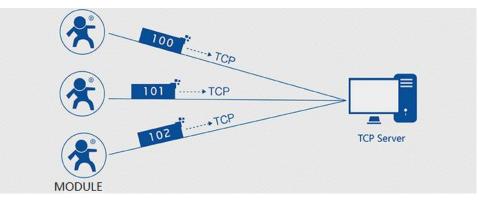

In network transparent mode, user can set the device to send identity package to the server. Identity package is intended to allow the server to identify the data from which device or to use it as a password to obtain authorization for the server's functions. Identity package can be sent when the module establishes a connection with the server, or be added at the forefront of each data packet to form a data packet to be sent to the network. Identity package data can be ICCID code, IMEI code, CLOUD, or User-defined data.

ICCID: Unique SIM identification code, for applications based on SIM card identification.

**IMEI**: Unique identification code of the Internet module, which is mainly used in device identification, has nothing to do with SIM card.

CLOUD: Cloud ID and password when connecting to PUSR Cloud.

USER: User-defined data.

Configure via setup software:

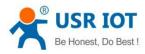

#### Technical Support: h.usriot.com

| [PC Serial Paran                                                                              | neters] : Serial Port COM27 V BaudRate 115200 V Parity/Data/Stop NON                 | ∨ 8 ∨ 1 ∨ ■ Close 🥰 Load image 缓 Upgrade                                             |
|-----------------------------------------------------------------------------------------------|--------------------------------------------------------------------------------------|--------------------------------------------------------------------------------------|
| Choose Net Syst                                                                               |                                                                                      | Operation and Hints                                                                  |
| ● AUTO                                                                                        | 4 ○ GPRS ○ LTE Cat.M1 ○ LTE Cat.NB1                                                  | Query all parameters     Save current parameters                                     |
| Choose Work M                                                                                 | ode                                                                                  |                                                                                      |
| Transp                                                                                        | arent Mode 🛛 HTTPD Client Mode 🔷 SMS Mode                                            | Enter Serial AT command mode     Exit Serial AT command mode                         |
|                                                                                               | TCP/UDP Serial                                                                       | Help message 10 Restart Query version                                                |
|                                                                                               |                                                                                      | Save as user defaults Restore user defaults Restore Factory Defaults                 |
| PC                                                                                            | NetWork M2M device Serial device                                                     | Timestamp Hex RX:1397 Reset Coun                                                     |
| ransparent Mod                                                                                | e Palameters                                                                         | AT+DSTNUM?                                                                           |
| <ul> <li>Enable<br/>Heartbeat<br/>Package</li> <li>Enable<br/>Identity<br/>Package</li> </ul> | Method of Identity Package Send package as the pre 🗸                                 | +DSTNUM:4000255652<br>>[Tx->][14:26:39][asc]<br>AT+SMSFLT?<br>>[Rx<-][14:26:39][asc] |
| 6                                                                                             | Type of Identity Package User-defined data<br>User-defined data 12345678001122334455 | AT+SMSFLT?                                                                           |
|                                                                                               | Reconnect times 60                                                                   | +SMSFLT:ON                                                                           |
|                                                                                               | ers                                                                                  | Operation complete                                                                   |
| Modern Paramet                                                                                | Packaging Interval(ms) 100 Packaging Length(Bytes) 1000                              | ^                                                                                    |
|                                                                                               |                                                                                      | ×                                                                                    |
| Modem Paramet                                                                                 | Command Prefix www.usr.cn#  Reboot Message [USR-MB706]                               |                                                                                      |

Configure via AT commands:

|   | Command                       | Description                                    |
|---|-------------------------------|------------------------------------------------|
| 1 | +++a                          | Enter serial AT command mode                   |
| 2 | AT+WKMOD=NET                  | Set the work mode to "Transparent mode"        |
| 3 | AT+REGEN=ON                   | Enable identity package function               |
| 4 | AT+REGTP=USER                 | Set the identity package to user-defined data  |
| 5 | AT+REGDT=7777772E7573722E636E | Set user-defined data, hexadecimal string      |
| 6 | AT+REGSND=LINK                | Set the type as the prefix of each data packet |
| 7 | AT+S                          | Save parameters and restart the device         |

### 2.3.2. Heartbeat Package

In network transparent mode, user can send the heartbeat package from the module to meet specific requirements.

Heartbeat package can be sent to the network or serial port device. The main purpose of sending to the network is to keep the connection stable and reliable, to ensure the normal connection of the module, and at the same time, to let the server know the online status of the module.

In the application of fixed query commands sent by the server to the device, in order to reduce communication traffic, user can choose to send heartbeat package (query commands) to the serial device instead of sending query commands from the server, so as to save traffic and respond faster.

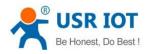

Configure via setup software:

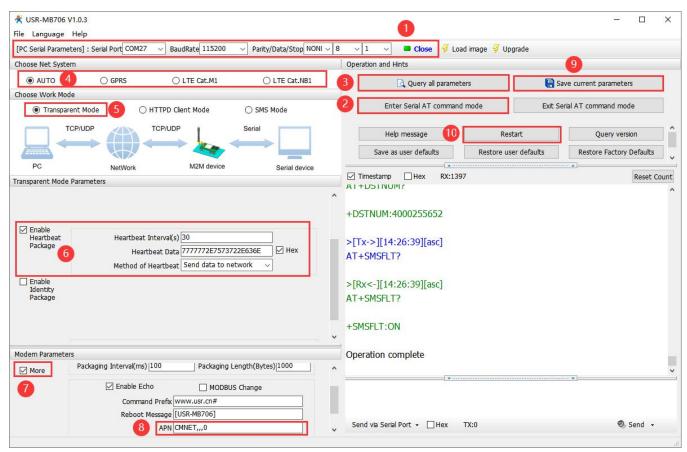

#### Configure via serial AT commands:

|   | Commands                        | Description                                |
|---|---------------------------------|--------------------------------------------|
| 1 | +++a                            | Enter serial AT command mode               |
| 2 | AT+WKMOD=NET                    | Set the work mode to "Transparent mode"    |
| 3 | AT+HEARTEN=ON                   | Enable heartbeat package function          |
| 4 | AT+HEARTSND=NET                 | Set the heartbeat method to network        |
| 5 | AT+HEARTDT=7777772E7573722E636E | Set the heartbeat data, HEX format         |
| 6 | AT+HEARTTM=30                   | Set the heartbeat sending interval to 30s  |
| 7 | AT+S                            | Save the parameters and restart the device |

### 2.3.3. Base Station Geolocation

USR-MB706 supports LBS base station geolocation function, and can obtain general location of the device through the operator's network. Base station geolocation information is obtained through AT command, which can be used flexibly with serial AT and SMS AT command.

| Command | Function                              | Default parameter |
|---------|---------------------------------------|-------------------|
| AT+LBS  | Query station positioning information | Empty             |

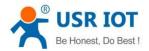

Note: This function does not obtain positioning information directly (E.g. latitude and longitude information), but base station location information. Users need to obtain direct positioning information through calculation on a third-party platform. Third-party location information services are generally require charges. User can go to the URL to convert the actual location to test:

http://www.minigps.net/cellsearch.html (This URL is for testing only and we cannot guarantee stability) Query interface is shown below:

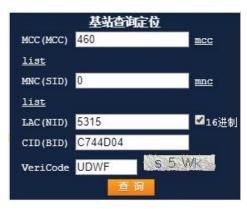

Click the query to get the converted location information:

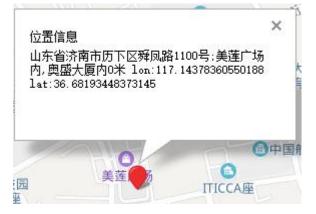

### 2.3.4. GNSS

USR-MB706 supports multiple positioning modes, including GPS, beidou, glonass and galileo, the positioning data can be sent to the network server or serial port. Users can choose the positioning mode and the NMEA statement to be output.

Configuring via setup software:

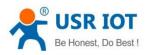

#### Technical Support: h.usriot.com

| 🛠 USR-MB706 V1.0.3<br>ïle Language Help                                                | 1 >                                                                  |
|----------------------------------------------------------------------------------------|----------------------------------------------------------------------|
| [PC Serial Parameters] : Serial Port COM27 🗸 BaudRate 115200 🗸 Parity/Dat              | ta/Stop NONI 🗸 8 🗸 1 🗸 🔎 Close 🛿 😴 Load image 😴 Upgrade              |
| Choose Net System                                                                      | Operation and Hints 10                                               |
| ● AUTO 4 ○ GPRS ○ LTE Cat.M1 ○ LT                                                      | TE Cat.NB1 3 Query all parameters 🔚 Save current parameters          |
| Choose Work Mode                                                                       |                                                                      |
| Transparent Mode     O HTTPD Client Mode     O SMS Mode                                | de Exit Serial AT command mode Exit Serial AT command mode           |
| TCP/UDP TCP/UDP Serial                                                                 | Help message 11 Restart Query version                                |
| PC NetWork M2M device s                                                                | Save as user defaults Restore user defaults Restore Factory Defaults |
| PC NetWork M2M device Si<br>ransparent Mode Parameters                                 | erial device Timestamp Hex RX:1397 Reset Cour                        |
| 6     Link Type TCPC       Interval of reconnection(s) 5       Enable       Socket B   | +DSTNUM:4000255652<br>>[Tx->][14:26:39][asc]<br>AT+SMSFLT?           |
| Aodem Parameters                                                                       | >[Rx<-][14:26:39][asc]                                               |
| More Packaging Interval(ms) 100 Packaging Length(Bytes)                                | 000 ^ AT+SMSFLT?                                                     |
| Enable Echo                                                                            | +SMSFLT:ON                                                           |
| Reboot Message [USR-MB706]<br>APN [CMNET,,,0<br>No data automatic restart time(s) 1800 | Operation complete                                                   |
| Position     PositionMethod GPS&GLONASS     SendMethod COM                             |                                                                      |
| SendInterval 300                                                                       | Send via Serial Port - Hex TX:0                                      |

#### Configure via serial AT commands:

|   | Commands           | Description                                                  |
|---|--------------------|--------------------------------------------------------------|
| 1 | +++a               | Enter serial AT command mode                                 |
| 2 | AT+WKMOD=NET       | Set the work mode to "Transparent mode"                      |
| 3 | AT+GNSSEN=ON       | Enable GNSS function                                         |
| 4 | AT+GNSSENTH=1      | Enable other positioning methods except GPS                  |
| 5 | AT+GNSSSND=COM,500 | Set the sending methods and interval of the positioning data |
| 6 | AT+GSGPLOC=1       | Set the output format of the positioning data                |
| 7 | AT+S               | Save all parameters and restart the device                   |

In addition to the above settings, you need to configure network connections such as Socket A and Socket B. For details, please check section 4.1.1. After setting all parameters, save and restart the device. After MB706 connects to the network, it will send positioning data to the serial port every 500 seconds.

Except obtaining positioning data by periodic reporting, you can also query GPS data by using the GSGPLOC command.

Note:

- 1. When there is data sent in positioning mode, positioning will be stopped and continued after data transmission is completed.
- 2. The longest continuous positioning time is 120s.

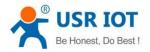

### 2.3.5. Modbus RTU to Modbus TCP

In transparent mode, if the serial device transmits data through Modbus RTU protocol and the server communicates through Modbus TCP protocol, users can enable Modbus function. After this function is enabled, USR-MB706 converts the Modbus TCP protocol data sent by the server to Modbus RTU data and sends it to the serial device, and converts the Modbus RTU protocol data sent by the serial device to Modbus TCP data and sends it to the server.

Configure via setup software:

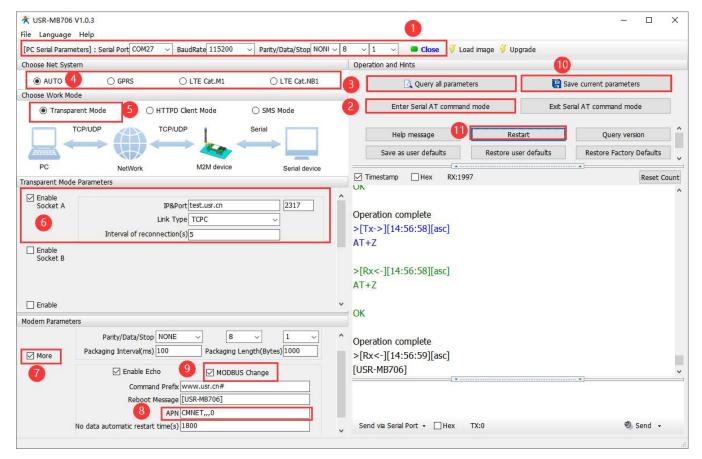

#### Configure via serial AT commands:

|   | Commands                       | Operation                                  |
|---|--------------------------------|--------------------------------------------|
| 1 | +++a                           | Enter serial AT commands mode              |
| 2 | AT+WKMOD=NET                   | Set to transparent mode                    |
| 3 | AT+SOCKAEN=ON                  | Enable socket A                            |
| 4 | AT+SOCKA=TCPC,test.usr.cn,2317 | Set socket A to TCP Client                 |
| 5 | AT+MODBUSEN=ON                 | Enable Modbus RTU to Modbus TCP conversion |
| 6 | AT+S                           | Save parameters and restart the device     |

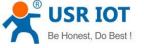

### 2.3.6. FTP Upgrading

MB706 supports FTP upgrade protocol, user's device can request files on FTP server by special protocol through serial port. The file of the server can be split into small packets with a maximum size of 256 bytes for transmission, which is convenient for customer device to upgrade or download large files remotely. For details, please refer to "USR FTP Upgrade protocol".

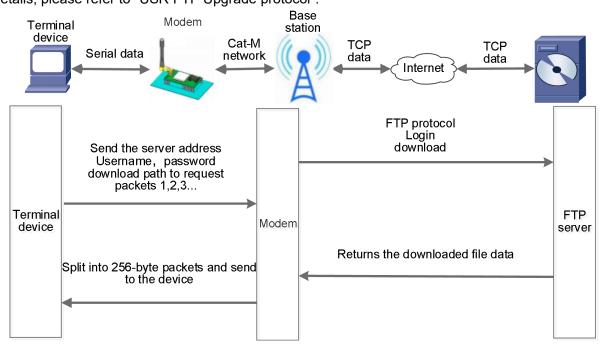

### 2.3.7. Indicators

There are four LED indicators on MB706, including PWR, WORK, NET and LINKA. Indicator status is explained as follows:

| Indicators | Function                   | Description                                                               |
|------------|----------------------------|---------------------------------------------------------------------------|
| POWER      | Power indicator            | Always on after power supply.                                             |
| WORK       | System status.             | Flashes every 1s in normal operation, flashes every 500ms in positioning. |
| NET        | Network status.            | Always on after registering to network.                                   |
| LINKA      | Socket A connection status | Always on after socket A establishing connection.                         |

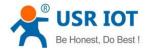

### 2.3.8. Hardware Reset

After power on the device, press and hold the "Reload" button for 3~15s and release it to restore to factory settings. Less than 3s or greater than 15 seconds is invalid.

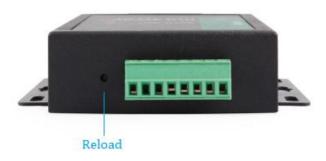

### 2.3.9. Firmware Upgrading

#### 2.3.9.1. Serial Upgrading

USR-MB706 supports upgrading firmware via serial port.

(1) Set the baud rate to 115200, data bit to 8, stop bit to 1, no parity. Open the serial port, click "Load Fw", select the firmware to be upgraded.

| Choose Net System                               |                     |                         |                    | Operation and H         | Hints               |                     |             |                |                 |
|-------------------------------------------------|---------------------|-------------------------|--------------------|-------------------------|---------------------|---------------------|-------------|----------------|-----------------|
|                                                 |                     | O LTE Cat.M1            | O LTE Cat.NB1      |                         | Query all param     | neters              | E S         | ave current pa | rameters        |
| Choose Work Mode <ul> <li>Transparen</li> </ul> | t Mode              | HTTPD Client Mode       | SMS Mode           | Ent                     | ter Serial AT comma | ind mode            | Exit S      | erial AT comma | and mode        |
| TCF                                             |                     | TCP/UDP                 | Serial             | He                      | lp message          | Resta               | irt         | Que            | ery version     |
|                                                 |                     |                         |                    | Save a                  | s user defaults     | Restore user        | defaults    | Restore I      | Factory Default |
| PC                                              | NetWork             | M2M device              | Serial device      | Q                       | uery RSSI           |                     |             |                |                 |
| ransparent Mode Pa                              | arameters           |                         |                    | ]                       |                     |                     |             |                |                 |
| Enable<br>Socket A                              |                     | IP&Port test.usr.cn     | 2317               | * Please sel<br>査找范围(I) | ect firmware file   |                     |             | ) 🗊 📂 🖽        | ×<br>•          |
|                                                 | Interval of re      | connection(s) 5         |                    | (Carl)                  | 名称                  | ^                   |             | 修改日期           |                 |
| Enable                                          |                     |                         |                    | 最近使用的项目                 | USR-MB706           | 5_APP_V3.2.01.00000 | 00.0000.bin | 2021-08-       | 23 15:37        |
| Socket B                                        |                     |                         |                    |                         |                     |                     |             |                |                 |
|                                                 |                     |                         | ~                  | 桌面                      |                     |                     |             |                |                 |
| Modem Parameters                                |                     |                         |                    |                         |                     |                     |             |                |                 |
| Serial Port                                     | Serial BaudRa       | ate 115200 🗸            | ^                  |                         |                     |                     |             |                |                 |
|                                                 | Parity/Data/S       | top NONE ~ 8            | ~ 1 ~              |                         |                     |                     |             |                |                 |
| More                                            | Packaging Interval( | ms) 100 Packaging       | Length(Bytes) 1000 | 一世主题                    |                     |                     |             |                |                 |
|                                                 | 🗹 Enable            | Echo MODE               | BUS Change         | -                       |                     |                     |             |                |                 |
|                                                 |                     | mand Prefix www.usr.cn# |                    | WPS网盘                   | ۲.                  |                     |             |                | >               |
|                                                 | Rebo                | ot Message [USR-MB706]  |                    |                         | 文件名(N):             |                     | N           | ~              | 打开(0)           |
|                                                 |                     | APN AUTO,,,0            |                    |                         | 文件类型(T):            | Firmware File(*.b)  | in)         | ~              | 取消              |

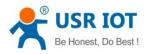

Technical Support: h.usriot.com

(2) Perform operations as prompted and wait for the upgrade.

| [PC Serial Parar        | meters] : Serial Port COM99                                      | ✓ BaudRate 115200                                                      | ✓ Parity/Data/Stop NONI ✓  | 8 ∨ 1 ∨ ■ Close 🝕 Lo                                                                                                    | ad image ダ Upgrade | e            |                          |
|-------------------------|------------------------------------------------------------------|------------------------------------------------------------------------|----------------------------|----------------------------------------------------------------------------------------------------|--------------------|--------------|--------------------------|
| Choose Net Sys          | stem                                                             |                                                                        |                            | Operation and Hints                                                                                                    |                    | - 42         |                          |
| ● AUTO                  | ⊖ GPRS                                                           | O LTE Cat.M1                                                           | O LTE Cat.NB1              | Query all parame                                                                                                    | ters               | 📳 Save       | current parameters       |
| Choose Work M<br>Transp |                                                                  | HTTPD Client Mode                                                      | ○ SMS Mode                 | Enter Serial AT comman                                                                                                    | d mode             | Exit Serial  | AT command mode          |
|                         | TCP/UDP                                                          | TCP/UDP                                                                | Serial                     | Help message                                                                                                    | Restart            |              | Query version            |
| PC                      | NetWork                                                          | M2M device                                                             | Serial device              | Save as user defaults Query RSSI                                                                                                    | Restore user de    | faults       | Restore Factory Defaults |
| Transparent Mo          | de Parameters                                                    |                                                                        |                            |                                                                                                    |                    |              |                          |
| Enable<br>Socket A      | Interval of recon                                                | IP&Port test.usr.cn<br>Link Type TCPC<br>nection(s)5                   | 2317                       | ☑ Timestamp         ☐ Hex         RX:25:           First dick "Enter Serial AT co         >[Tx->][14:31:19][asc]           +++         >[Rx<-][14:31:20][asc] |                    | then dick "U | Reset Cour               |
| Modem Parame            | ters                                                             |                                                                        |                            | а                                                                                                    |                    |              |                          |
| Serial Por              | rt Serial BaudRate<br>Parity/Data/Stop<br>Packaging Interval(ms) | NONE ~ 8                                                               | ✓ 1 ✓<br>ength(Bytes) 1000 | >[Tx->][14:31:20][asc]<br>a<br>>[Rx<-][14:31:20][asc]<br>+ok                                                                                                  |                    |              |                          |
|                         |                                                                  | o DOBUS<br>d Prefix www.usr.cn#<br>lessage [USR-MB706]<br>APN AUTO,,,0 | S Change                   | Operation complete                                                                                                    |                    |              | v]                       |
| Position                | No data automatic restart                                        | time(s) 1800                                                           |                            | www.usr.cn#at+ver                                                                                                    |                    |              |                          |
|                         |                                                                  |                                                                        |                            | Send via Serial Port 🗸 🗌 Hex                                                                                                    | TX:38              |              | 🕘 Send 👻                 |

#### (3) Firmware is downloading.

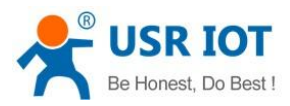

Technical Support: h.usriot.com

| Choose Net Sys             | stem                                                                                                    |                                                                                                    |                          | Operation and Hints                                                                                                    |                   |                                        |
|----------------------------|----------------------------------------------------------------------------------------------------|----------------------------------------------------------------------------------------------------|--------------------------|----------------------------------------------------------------------------------------------------|-------------------|----------------------------------------|
| ● AUTO                     |                                                                                                    | O LTE Cat.M1                                                                                                    | O LTE Cat.NB1            | Query all param                                                                                                    | neters            | Save current parameters                |
| Choose Work M              |                                                                                                    |                                                                                                    | 0.000                    | Enter Serial AT comma                                                                                                    | and mode          | Exit Serial AT command mode            |
| Transp                     | oarent Mode 🛛 🔿 H                                                                                                    | ITTPD Client Mode                                                                                                    | ○ SMS Mode               |                                                                                                    |                   |                                        |
|                            | TCP/UDP                                                                                                    | TCP/UDP                                                                                                    | Serial                   | Help message                                                                                                    | Restart           | Query version                          |
|                            |                                                                                                    |                                                                                                    |                          | Save as user defaults                                                                                                    | Restore user defa | aults Restore Factory Defaults         |
| PC                         | NetWork                                                                                                    | M2M device                                                                                                    | Serial device            | Query RSSI                                                                                                    |                   |                                        |
| ansparent Mod              | de Parameters                                                                                                    |                                                                                                    |                          |                                                                                                    |                   | <b>A</b>                               |
| Enable<br>Socket A         |                                                                                                    | IP&Port test.usr.cn                                                                                                    | 2317                     | Timestamp Hex RX:2                                                                                                    | 53                | Reset                                  |
| JUCKEL                     |                                                                                                    | ink Type TCPC                                                                                                    |                          | First click "Enter Serial AT of                                                                                              | command mode", th | hen click "Upgrade"                    |
|                            | Interval of reconn                                                                                                    |                                                                                                    |                          | >[Tx->][14:31:19][asc]                                                                                                    |                   |                                        |
|                            |                                                                                                    |                                                                                                    |                          |                                                                                                    |                   |                                        |
|                            |                                                                                                    |                                                                                                    |                          | +++                                                                                                    |                   |                                        |
| Enable                     |                                                                                                    |                                                                                                    |                          | +++                                                                                                    |                   |                                        |
| Corbot D                   |                                                                                                    |                                                                                                    |                          |                                                                                                    |                   |                                        |
| lodem Paramet              | ters                                                                                                    |                                                                                                    |                          | <pre>&gt;[Rx&lt;-][14:31:20][asc]</pre>                                                                                      |                   |                                        |
| Corbot D                   | ters<br>t Serial BaudRate                                                                                                 | 115200 ~                                                                                                    |                          | <pre>&gt;[Rx&lt;-][14:31:20][asc] a</pre>                                                                                    |                   |                                        |
| Iodem Paramet              | ters<br>t Serial BaudRate [<br>Parity/Data/Stop ]                                                                         | 115200 V<br>NONE V                                                                                                    |                          | <pre>&gt;[Rx&lt;-][14:31:20][asc] a &gt;[Tx-&gt;][14:31:20][asc]</pre>                                                       |                   |                                        |
| lodem Paramet              | ters<br>t Serial BaudRate                                                                                                 | 115200 V<br>NONE V                                                                                                    | ✓ 1 ✓<br>ngth(Bytes)1000 | <pre></pre>                                                                                                    |                   |                                        |
| lodem Paramet              | ters<br>t Serial BaudRate [<br>Parity/Data/Stop ]                                                                         | 115200  V INONE  V INONE  Packaging Lei                                                                                                    | ngth(Bytes)1000          | <pre></pre>                                                                                                    |                   |                                        |
| odem Paramet<br>Serial Por | ters<br>t Serial BaudRate [<br>Parity/Data/Stop<br>Packaging Interval(ms) [<br>Enable Echo                                | 115200  V INONE  V Reckaging Let                                                                                                    | ngth(Bytes)1000          | <pre>&gt;[Rx&lt;-][14:31:20][asc] a &gt;[Tx-&gt;][14:31:20][asc] a &gt;[Rx&lt;-][14:31:20][asc] +ok</pre>                    |                   |                                        |
| odem Paramet<br>Serial Por | ters<br>t Serial BaudRate<br>Parity/Data/Stop<br>Packaging Interval(ms)<br>Packaging Literval(ms)<br>Command              | 115200  V INONE  V INONE  V IN | ngth(Bytes)1000          | <pre></pre>                                                                                                    |                   |                                        |
| odem Paramet<br>Serial Por | ters<br>t Serial BaudRate<br>Parity/Data/Stop<br>Packaging Interval(ms)<br>Packaging Literval(ms)<br>Command              | 115200  V NONE  V 8 100 Packaging Lei MODBUS Prefix www.usr.cn#                                                                                                    | ngth(Bytes)1000          | <pre>&gt;[Rx&lt;-][14:31:20][asc] a &gt;[Tx-&gt;][14:31:20][asc] a &gt;[Rx&lt;-][14:31:20][asc] +ok</pre>                    |                   |                                        |
| odem Paramet<br>Serial Por | ters<br>t Serial BaudRate<br>Parity/Data/Stop<br>Packaging Interval(ms)<br>Packaging Literval(ms)<br>Command              | 115200 ✓<br>NONE ✓ 8<br>100 Packaging Lei<br>Prefix www.usr.cn#<br>essage [USR-MB706]<br>APN AUTO,,,0                                                                                                    | ngth(Bytes)1000          | <pre>&gt;[Rx&lt;-][14:31:20][asc] a &gt;[Tx-&gt;][14:31:20][asc] a &gt;[Rx&lt;-][14:31:20][asc] +ok</pre>                    |                   |                                        |
| Modern Paramet             | ters<br>t Serial BaudRate<br>Parity/Data/Stop<br>Packaging Interval(ms)<br>Packaging Interval(ms)<br>Command<br>Reboot Mo | 115200 ✓<br>NONE ✓ 8<br>100 Packaging Lei<br>Prefix www.usr.cn#<br>essage [USR-MB706]<br>APN AUTO,,,0                                                                                                    | ngth(Bytes)1000          | <pre>&gt;[Rx&lt;-][14:31:20][asc] a &gt;[Tx-&gt;][14:31:20][asc] a &gt;[Rx&lt;-][14:31:20][asc] +ok</pre> Operation complete |                   | ······································ |

(4) Firmware update is completed and the device will restart.

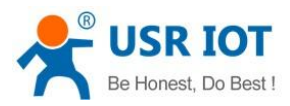

Technical Support: h.usriot.com

| Contraction of the second second            | em                                                                                                 |                                                              |                             | Operation and Hints                                                                                                    |                     |                                        |
|---------------------------------------------|----------------------------------------------------------------------------------------------------|--------------------------------------------------------------|-----------------------------|----------------------------------------------------------------------------------------------------|---------------------|----------------------------------------|
| OTUA (                                      | ⊖ gprs                                                                                             | O LTE Cat.M1                                                 | O LTE Cat.NB1               | Query all param                                                                                                    | eters               | Save current parameters                |
| Choose Work Mo                              |                                                                                                    |                                                              |                             | Enter Serial AT comma                                                                                                    | nd mode             | Exit Serial AT command mode            |
| Transpa                                     | rent Mode O H                                                                                      | HTTPD Client Mode                                            | SMS Mode                    | Litter Senar AT contria                                                                                                    | ind mode            | Exit Senar AT command mode             |
|                                             | TCP/UDP                                                                                            | TCP/UDP                                                      | Serial                      | Help message                                                                                                    | Restart             | Query version                          |
|                                             |                                                                                                    |                                                              |                             | Save as user defaults                                                                                                    | Restore user defaul | Its Restore Factory Defaults           |
| PC                                          | NetWork                                                                                            | M2M device                                                   | Serial device               | Query RSSI                                                                                                    |                     |                                        |
| Transparent Mode                            | e Parameters                                                                                       |                                                              |                             |                                                                                                    |                     |                                        |
| Enable                                      |                                                                                                    |                                                              | 0217                        | ^ ☑ Timestamp                                                                                                    | 01                  | Reset                                  |
| Socket A                                    |                                                                                                    | IP&Port test.usr.cn                                          | 2317                        | +ok                                                                                                    |                     |                                        |
|                                             |                                                                                                    | Link Type TCPC                                               | ~                           | - Sit                                                                                                    |                     |                                        |
|                                             | Interval of reconn                                                                                 | nection(s) 5                                                 |                             | Operation complete                                                                                                    |                     |                                        |
| C Carble                                    |                                                                                                    |                                                              |                             |                                                                                                    |                     |                                        |
| Enable                                      |                                                                                                    |                                                              |                             |                                                                                                    |                     |                                        |
| Carbot D                                    |                                                                                                    |                                                              |                             | Module request to send                                                                                                    |                     |                                        |
| Carbot D                                    | ers                                                                                                |                                                              |                             | Module request to send Sending                                                                                                    |                     |                                        |
| Carbot D                                    | ers<br>Serial BaudRate                                                                             | 115200 🗸                                                     |                             | Module request to send<br>Sending<br>Firmware upgrade success                                                                                                   |                     |                                        |
| Modem Paramete                              | 1                                                                                                  |                                                              | v] [1 v]                    | Module request to send Sending                                                                                                    |                     |                                        |
| Gorekot B<br>Modern Paramete<br>Serial Port | Serial BaudRate                                                                                    | NONE ~ 8                                                     | v <u>1 v</u>                | Module request to send<br>Sending<br>Firmware upgrade success                                                                                                   |                     |                                        |
| Nodem Paramete                              | Serial BaudRate<br>Parity/Data/Stop<br>Packaging Interval(ms)                                      | NONE ~ 8<br>100 Packaging                                    | → 1 →<br>Length(Bytes)[1000 | Module request to send<br>Sending<br>Firmware upgrade success                                                                                                   |                     |                                        |
| Serial Port                                 | Serial BaudRate                                                                                    | NONE ~ 8<br>100 Packaging                                    | ✓ 1 ✓<br>Length(Bytes)1000  | Module request to send<br>Sending<br>Firmware upgrade success<br>Time Used(s): 80                                                                               |                     |                                        |
| Serial Port                                 | Serial BaudRate<br>Parity/Data/Stop<br>Packaging Interval(ms)<br>Enable Echo                       | NONE ~ 8<br>100 Packaging                                    | ✓ 1 ✓<br>Length(Bytes)1000  | <ul> <li>Module request to send</li> <li>Sending</li> <li>Firmware upgrade success</li> <li>Time Used(s): 80</li> <li>&gt;[Rx&lt;-][14:34:46][asc]</li> </ul>   |                     |                                        |
| Cortor P<br>Iodem Parameto<br>Serial Port   | Serial BaudRate<br>Parity/Data/Stop<br>Packaging Interval(ms)<br>Enable Echo<br>Command            | NONE V 8<br>100 Packaging<br>0 MODBL                         | ✓ 1 ✓<br>Length(Bytes)1000  | <ul> <li>Module request to send</li> <li>Sending</li> <li>Firmware upgrade success</li> <li>Time Used(s): 80</li> <li>&gt;[Rx&lt;-][14:34:46][asc]</li> </ul>   |                     |                                        |
| Serial Port                                 | Serial BaudRate<br>Parity/Data/Stop<br>Packaging Interval(ms)<br>Enable Echo<br>Command            | NONE V 8<br>100 Packaging<br>0 MODBL<br>d Prefix www.usr.cn# | ✓ 1 ✓<br>Length(Bytes)1000  | <ul> <li>Module request to send<br/>Sending</li> <li>Firmware upgrade success<br/>Time Used(s): 80</li> <li>[Rx&lt;-][14:34:46][asc]<br/>[USR-MB706]</li> </ul> |                     | •••••••••••••••••••••••••••••••••••••• |
| Serial Port                                 | Serial BaudRate<br>Parity/Data/Stop<br>Packaging Interval(ms)<br>Enable Echo<br>Command            | NONE  V B NONE B R B R B R B R B R B R B R B R B R B         | ✓ 1 ✓<br>Length(Bytes)1000  | <ul> <li>Module request to send</li> <li>Sending</li> <li>Firmware upgrade success</li> <li>Time Used(s): 80</li> <li>&gt;[Rx&lt;-][14:34:46][asc]</li> </ul>   |                     |                                        |
| Modem Paramete<br>Serial Port               | Serial BaudRate<br>Parity/Data/Stop<br>Packaging Interval(ms)<br>Enable Ech<br>Command<br>Reboot M | NONE  V B NONE B R B R B R B R B R B R B R B R B R B         | ✓ 1 ✓<br>Length(Bytes)1000  | <ul> <li>Module request to send<br/>Sending</li> <li>Firmware upgrade success<br/>Time Used(s): 80</li> <li>[Rx&lt;-][14:34:46][asc]<br/>[USR-MB706]</li> </ul> |                     |                                        |

#### 2.3.9.2. Remote Upgrading

MB706 queries by polling request the server every 30 minutes by default to get whether there is an upgrade demand. If the upgrade is needed, the system will download the firmware data from the server, if not, the system will sleep and wait for the next poll.The polling time of Fota upgrade can be set via "AT+FOTATIME" with a range of 10~65535s. Set to 0 to close the upgrade request.

# **3. Serial Port**

## 3.1. Basic Parameters

| Item      | Parameter                                |  |  |
|-----------|------------------------------------------|--|--|
|           | RS232: 2400,4800,9600,14400,19200,28800, |  |  |
| Baud rate | 33600,38400,57600,115200,230400          |  |  |
| Daud Tale | RS485: 2400,4800,9600,14400,19200,28800, |  |  |
|           | 33600,38400,57600,115200,230400          |  |  |
| Data bits | 8                                        |  |  |
| Stop bits | 1,2                                      |  |  |

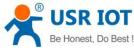

| Be | Honest, Do Best ! USR | -MB706 User Manual | Technical Support: h.usriot.com |
|----|-----------------------|--------------------|---------------------------------|
|    |                       | NONE               |                                 |
|    | Parity bit            | EVEN               |                                 |
|    |                       | ODD                |                                 |

## 3.2. Frame Mechanism

### 3.2.1. Time Trigger

When MB706 receives data from the UART, it continuously checks the interval of two adjacent bytes. If the interval time is greater or equal to a certain "time threshold", then a frame is considered finished, otherwise the data is received until greater or equal to the packet length byte set. This frame is sent to the network as a TCP or UDP packet. The "time threshold" here is the time between packages. The range of settable is 100ms~60000ms. Factory default: 100ms.

This parameter can be set by AT command, AT+UARTFT=<time>.

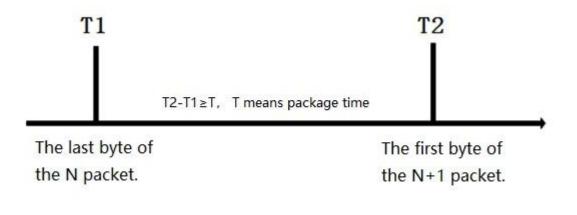

### 3.2.2. Length Trigger

When MB706 receives data from the UART, it constantly checks the number of bytes received. If the number of bytes received is equal to a certain "length threshold", a frame is considered to have ended, otherwise the packaging time is waiting for the end. This frame is sent to the network as a TCP or UDP packet. The "length threshold" here is the package length. The settable range is 100~1000. Factory default 1000.

(Note: when using "command password +AT command" function, the package length must be larger than the "command password +AT command", otherwise AT command is invalid) This parameter can be set by AT command, AT+UARTFL=<length>.

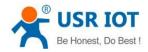

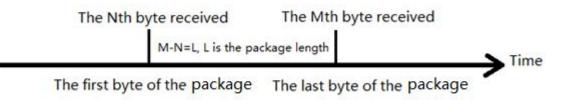

## 3.3. Network Data Output Port

We need to set the output serial port of the MB706 network data. Setting commands and parameters as follows:

| Command        | Descriptions                                                       |  |  |
|----------------|--------------------------------------------------------------------|--|--|
| AT+CMDPT=RS232 | Data sent from network is output on 232 serial port.               |  |  |
| AT+CMDPT=RS485 | Data sent from network is output on 485 serial port.               |  |  |
| AT+CMDPT=RSALL | Data sent from network is output on 232 and 485 port.<br>(Default) |  |  |

In order to ensure the data output efficiency, please select one serial port as the network data output port according to needs.

# **4.** Parameter Settings

Users can configure MB706 via configuration utility, serial AT commands, network AT commands and SMS AT commands.

Configuration utility download address: https://www.pusr.com/Support/download\_hits.html?id=533

## 4.1. Configuration via AT Commands

When the device works in transparent mode, HTTP mode or SMS mode, can switch to "AT command mode" by sending time-specific data by serial port. When the operation is completed in "AT command mode", send specific commands to return to the previous working mode.

For detailed AT commands, please refer to LTE CAT M AT Commands Manual.

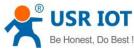

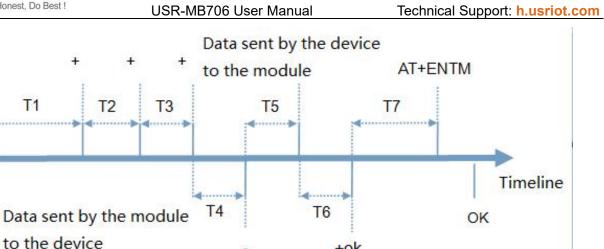

+ok

#### Time sequence of switching from transparent mode to "AT Command mode" :

Serial device continuously sends "+++" to the device. After receiving "+++", the device will send an "a" to 1. the serial device.

a

- 2. No data can be sent during a packaging cycle before sending "+++".
- When the serial device receives "a", a "a" must be sent to the device within 3 seconds. 3.
- After receiving 'a', the device returns "+ok" and enter "temporary command mode". 4.
- 5. After receiving "+ok", the device has enter "temporary command mode" and now can send AT command to it.

#### Time sequence of switching from AT command mode to transparent mode:

- 1. Serial device sends "AT+ENTM" to G786-G.
- 2. After receiving the command, sends "OK" to the serial device and returns to the previous working mode.
- 3. After the serial device receives "OK", it will return to previous working mode.

## 4.2. Serial AT Commands

In transparent mode, we can directly send "Command prefix+AT command" to query and configure the parameters without changing to command mode.

| Serial Port | Serial BaudRate        | 115200             | ~                   |           |          |          |    |
|-------------|------------------------|--------------------|---------------------|-----------|----------|----------|----|
|             | Parity/Data/Stop       | NONE               | 7                   | 8         | ~        | 1        | ~  |
| ✓ More      | Packaging Interval(ms) |                    | Pack                | aging Ler | ngth(Byt | tes)1000 |    |
|             |                        |                    |                     |           |          |          |    |
|             | Enable Ech             | 10                 | <b>N</b>            | ODBUS     | Change   |          |    |
|             |                        | no<br>Id Prefix ww |                     |           | Change   |          | _1 |
|             | Comman                 |                    | w.usr.cn            | #         | Change   |          |    |
|             | Comman                 | d Prefix ww        | w.usr.cn<br>R-MB706 | #         | Change   |          |    |

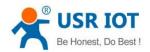

Technical Support: h.usriot.com

User can use "AT+CMDPW" to query or configure the command prefix, it defaults to "www.usr.cn#". After configuration, restart the device. Then send "www.usr.cn#AT+VER" from the serial port, we will receive the response from the module. (Please note there is a line feed after the command)

| Choose Net Sys                                                            | tem                   |                         |                       | Operation and Hints                         |                             |          |                          |
|---------------------------------------------------------------------------|-----------------------|-------------------------|-----------------------|---------------------------------------------|-----------------------------|----------|--------------------------|
| ● AUTO                                                                    |                       | O LTE Cat.M1            | O LTE Cat.NB1         | Query all param                             | neters                      | 🔚 Sav    | e current parameters     |
| Choose Work Mode      Transparent Mode     HTTPD Client Mode     SMS Mode |                       |                         | Enter Serial AT comma | and mode                                    | Exit Serial AT command mode |          |                          |
| Iransp                                                                    |                       |                         | 0.000                 |                                             |                             |          |                          |
|                                                                           | TCP/UDP               | TCP/UDP                 | Serial                | Help message                                | Restart                     |          | Query version            |
|                                                                           |                       |                         |                       | Save as user defaults                       | Restore user d              | lefaults | Restore Factory Defaults |
| PC                                                                        | NetWork               | M2M device              | Serial device         | Query RSSI                                  |                             |          |                          |
| ransparent Moo                                                            | de Parameters         |                         |                       | ▲ Timestamp □ Hev PV:1                      |                             |          |                          |
| Socket A                                                                  |                       | IP&Port test.usr.cn     | 2317                  |                                             | .38                         |          | Reset                    |
|                                                                           |                       | Link Type TCPC          | ~                     | >[Tx->][14:04:03][asc]<br>www.usr.cn#at+ver |                             |          |                          |
|                                                                           | Interval of re        | connection(s) 5         |                       | www.usr.cn#dt+ver                           |                             |          |                          |
| Enable                                                                    |                       |                         |                       | >[Rx<-][14:04:03][asc]                      |                             |          |                          |
| lodem Paramei                                                             | ters                  |                         |                       |                                             |                             |          |                          |
| Serial Por                                                                | t Serial BaudRa       | ate 115200 🗸            |                       | +VER:V3.2.01.000000.000                     | 00                          |          |                          |
|                                                                           | Parity/Data/S         |                         | ~ 1 ~                 | STATE BERLEVILLE AND T                      |                             |          |                          |
| More                                                                      | Packaging Interval(   | ms) 100 Packaging       | Length(Bytes)1000     | Operation complete                          |                             |          |                          |
|                                                                           | Enable                | Echo MODE               | US Change             |                                             |                             |          |                          |
|                                                                           | _                     | mand Prefix www.usr.cn# |                       |                                             |                             |          |                          |
|                                                                           |                       | ot Message [USR-MB706]  |                       |                                             |                             |          |                          |
|                                                                           |                       | APN AUTO,,,0            |                       | -                                           |                             |          |                          |
|                                                                           | No data automatic res | tart time(s) 1800       |                       | www.usr.cn#at+ver                           |                             |          |                          |
| Position                                                                  |                       |                         |                       |                                             |                             |          |                          |
| FOSICION                                                                  |                       |                         |                       |                                             |                             |          |                          |

## 4.3. Network AT Commands

In transparent mode, user can send "command prefix+AT command" to query and configure parameters. Network AT commands are used to query or configure the parameters from remote server, which is similar to serial AT commands.

For example, we can send "www.usr.cn#AT+VER" to to query the firmware version from server side (there is a line feed after the command):

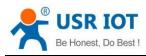

Technical Support: h.usriot.com

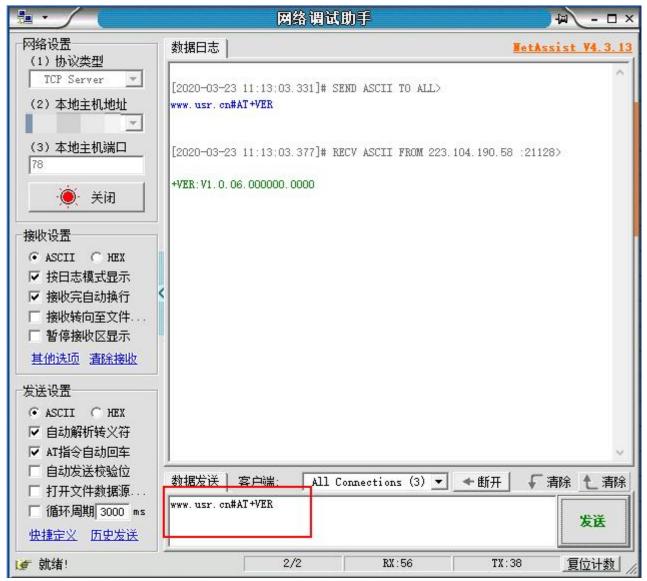

## 4.4. SMS AT Commands

We can send "Command prefix+ AT Commands" via SMS to query and configure the parameters of the device if we know the phone number of the SIM card in the device.

For example, we can send "www.usr.cn#AT+VER" to the phone number of the device via SMS to query the firmware version, there is a line feed after the command.

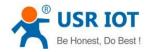

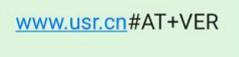

## +VER:V1.0.06.000000.0000

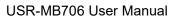

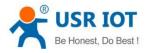

## 5. Contact us

Email : sales@usriot.com Tel : +86-531-88826739 Fax : +86-531-88826739-808 Address : Floor 12 and 13, CEIBS Alumni Industrial Building, No. 3 Road of Maolingshan, Lixia District, Jinan, Shandong, China Official website: https://pusr.com Official shop: https://shop.usriot.com Technical support: http://h.usriot.com/

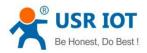

# 6. Disclaimer

The information in this document provided in connection with Jinan USR IoT technology ltd. and/or its affiliates' products. No license, express or implied, by estoppel or otherwise, to any intellectual property right is granted by this document or in connection with the sale of USR IoT products. EXCEPT AS SET FORTH IN THE TERMS AND CONDITIONS AS SPECIFIED IN THE LICENSE AGREEMENT FOR THIS PRODUCT. USR IOT AND/OR ITS AFFILIATES ASSUME NO LIABILITY WHATSOEVER AND DISCLAIMS ANY EXPRESS, IMPLIED OR STATUTORY WARRANTY RELATING TO ITS PRODUCTS INCLUDING, BUT NOT LIMITED TO, THE IMPLIED WARRANTY OF MERCHANTABILITY, FITNESS FOR A PARTICULAR PURPOSE, OR NON - INFRINGEMENT. IN NO EVENT SHALL USR IoT AND/OR ITS AFFILIATES BE LIABLE FOR ANY DIRECT, INDIRECT, CONSEQUENTIAL, PUNITIVE, SPECIAL OR INCIDENTAL DAMAGES (INCLUDING, WITHOUT LIMITATION, DAMAGES FOR LOSS OF PROFITS, BUSINESS INTERRUPTION OR LOSS OF INFORMATION) ARISING OUT OF THE USE OR INABILITY TO USE THIS DOCUMENT, EVEN IF USR INT AND/OR ITS AFFILIATES HAVE BEEN ADVISED OF THE POSSIBILITY OF SUCH DAMAGES. USR IoT and/or its affiliates make no representations or warranties with respect to the accuracy or completeness of the contents of this document and reserves the right to make changes to specifications and product descriptions at any time without notice. USR IoT and/or its affiliates do not make any commitment to update the information contained in this document.

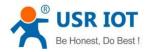

# 7. Revision History

| Version | Date       | Author        | Description |
|---------|------------|---------------|-------------|
| 1.0.0   | 2022.04.13 | Hongmin, Peng | Initial     |